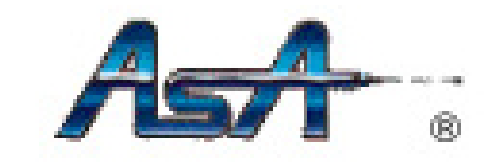

# **OPERATION MANUAL**

# **TORQUE TESTER**

# **MODEL CD-150M/15M**

# Thank you very much for purchasing a TORQUE TESTER CD-150M / 15M

For safe and efficient operation, read this Operation Manual through before use, get a good understanding of the operating precautions, capabilities of this product, how to use it, and other details, and use it correctly.

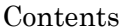

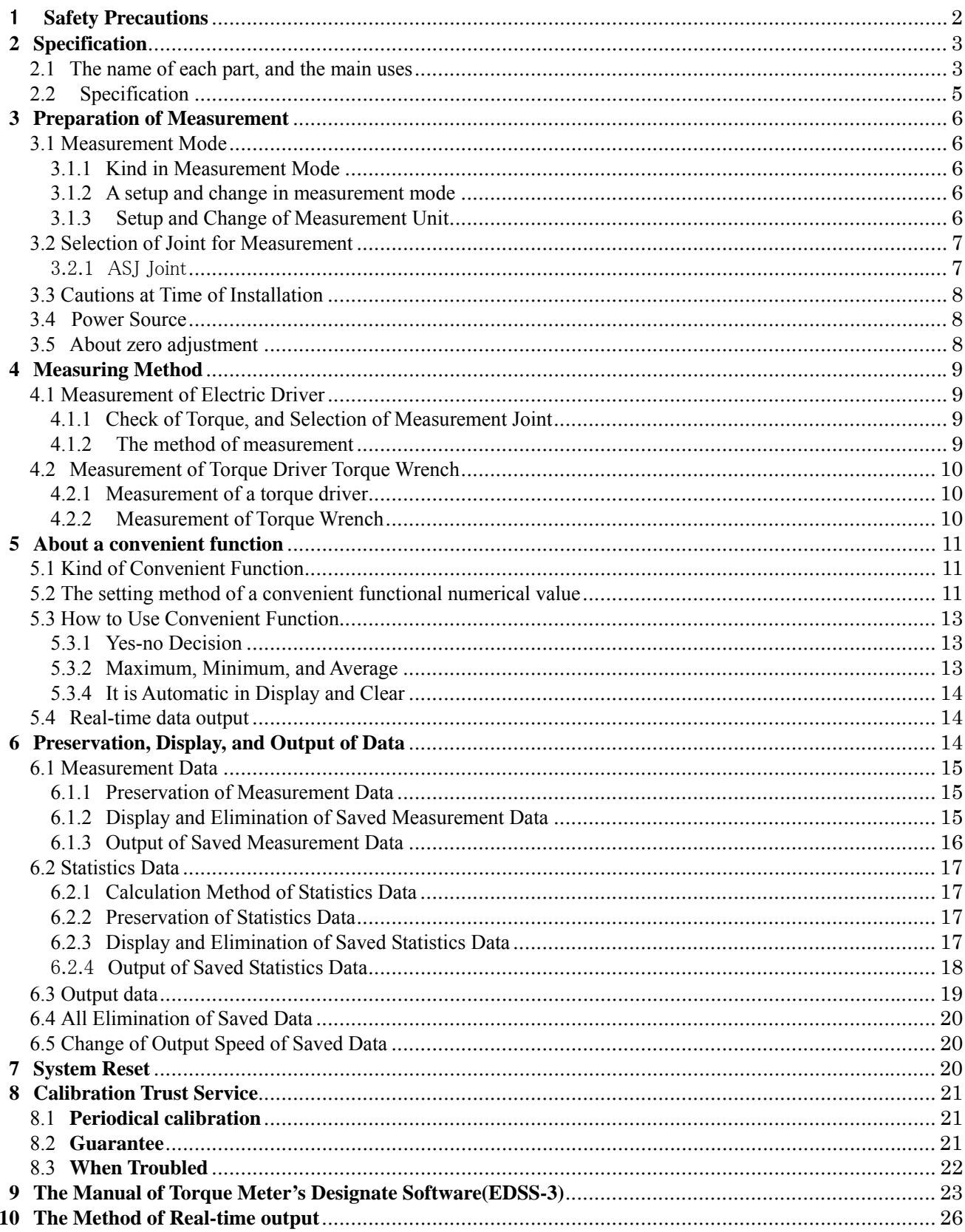

### 1 **Safety Precautions**

Meanings of the "a symbol and a signal terms"

Meanings of the "a symbol and a signal terms" indicated at the top of each precaution.

Note that even an item described in Caution may lead to a serious result depending on the case. Be sure to observe all precautions, because every one of them describes something important.

**Warnings**; A precaution about the possibility that mishandling may result in death or serious injury of the user. **Cautions**; A precaution about the possibility that mishandling may result in personal injury or property damage.

#### $\overline{\mathcal{L}}$ **Warnings**

1. Do not apply the torque more than permission load.

If the torque more than permission load is applied, a detector will be damaged

and it will become the accident and the cause of an injury.

- 2. Keep a work place always clean. The untidy place and a work stand cause the accident.
- 3. Situation of work place.
- Avoid use in the place where high temperature, high humidity, and direct rays hit, and the place with much garbage and dust.
- Temperature uses it in the place of regularity (about 20 degrees).
- Make a work place bright enough.
- Do not use or charge in the place with an inflammable liquid or gas.
- 4. Do not bring a child close. Do not bring close to a work place except a worker.
- 5. Do not handle code violently. Do not move the product while holding its cord
- when it is attached to the product. Do not pull the cord to unplug it.
- 6. Services carefully.
- In order to work with sufficient efficiency safely, the product, a bit / socket, etc. are checked periodically.
- Exchange of accessories follows the operation manual.
- Check a code periodically, and when having damaged, exchange them.
- 7. In the following case, turn off switch of the product, and pull out plug from power supply.
- When not using or charging.
- When fixing.
- When danger can be expected in addition to this.
- 8. Check whether there is not any damaged portion.
- Check whether there is not any damage before use enough and it checks whether it operates normally or a predetermined function is demonstrated.
- Check whether there are not any abnormalities in all the parts that do influence in case of use.
- Perform parts exchange according to the operation manual.
- 9. Use Accessories, appointed proper bit and socket.

Do not use it except the accessories, the proper bit or the socket which are indicated by the operation manual.

- 10. Request repair from store.
- Do not convert.
- Repair is surely an order to the store of a purchase.
	- If it fixes without the knowledge of repair, or technology, sufficient performance will not be demonstrated and it will become the accident and the cause of an injury.
- 11. Do not decompose or do not give a strong shock and a strong vibration.

Since this product is precision apparatus, do not decompose.

By a superfluous shock or a vibration, when a detection machine and a display part breaks down,

sufficient performance is not demonstrated and it will become the accident and the cause of an injury.

- 12. Charge Correctly.
	- Carry out on the displayed voltage in the case of charge. Do not use a DC power supply or engine generator. It generates heat unusually and becomes the cause of a fire.
	- Charge time should not exceed regular time. It may become the cause of the fire by a burst of a battery, generation of heat, and liquid leak, or an injury by fault charge.
- Perform charge in a well ventilated place. Do not cover with cloth etc. during charge.
- 13. It is cautious of electric shock.
- The wet hand should not describe a power-supply plug. There is fear of an electric shock.
- 14. A battery (contained in the product) is not thrown into fire.
	- There is a burst or a possibility that a detrimental substance may come out.
- 15. The nickel-cadmium battery or the nickel-hydrogen battery is being used for the product of our company.

It is recycling resources. Leave exchange to our company.

- 16. Connect after turning off power supply of all apparatus, when connecting with external apparatus. There is fear of an electric shock or apparatus damage.
- 17. When situations other than contents of the operation manual occur, stop use immediately, and it is inquiry.

#### $\overline{\mathcal{W}}$ **Cautions**

1.When not using the product, keep it exactly.

 (In the dry place, the high place which a child's hand does not reach or the place which a key requires) When you convey, use the packing box containing the product.

- 2. Orderly dress performs. (Since there is a possibility that it may be involved in a rotation part,
- neither loose clothes nor accessories, such as a necklace, are worn.)
- 3. It does not work with an impossible posture. (Always brace a step and maintain balance.)
- 4. Work, being careful enough without being inattentive.
- \*When using the product, it carries out by being careful enough of the method of dealing with it, the method of work, a surrounding situation, etc.
- \*It is not used when it is tired.
- \*within the limits of common sense
- (Since it has written that it is common in all of products of our company,

there is a portion which does not suit with some product.)

#### **2 Specification**

The main functions and uses of this circuit tester are explained.

2.1 The name of each part, and the main uses

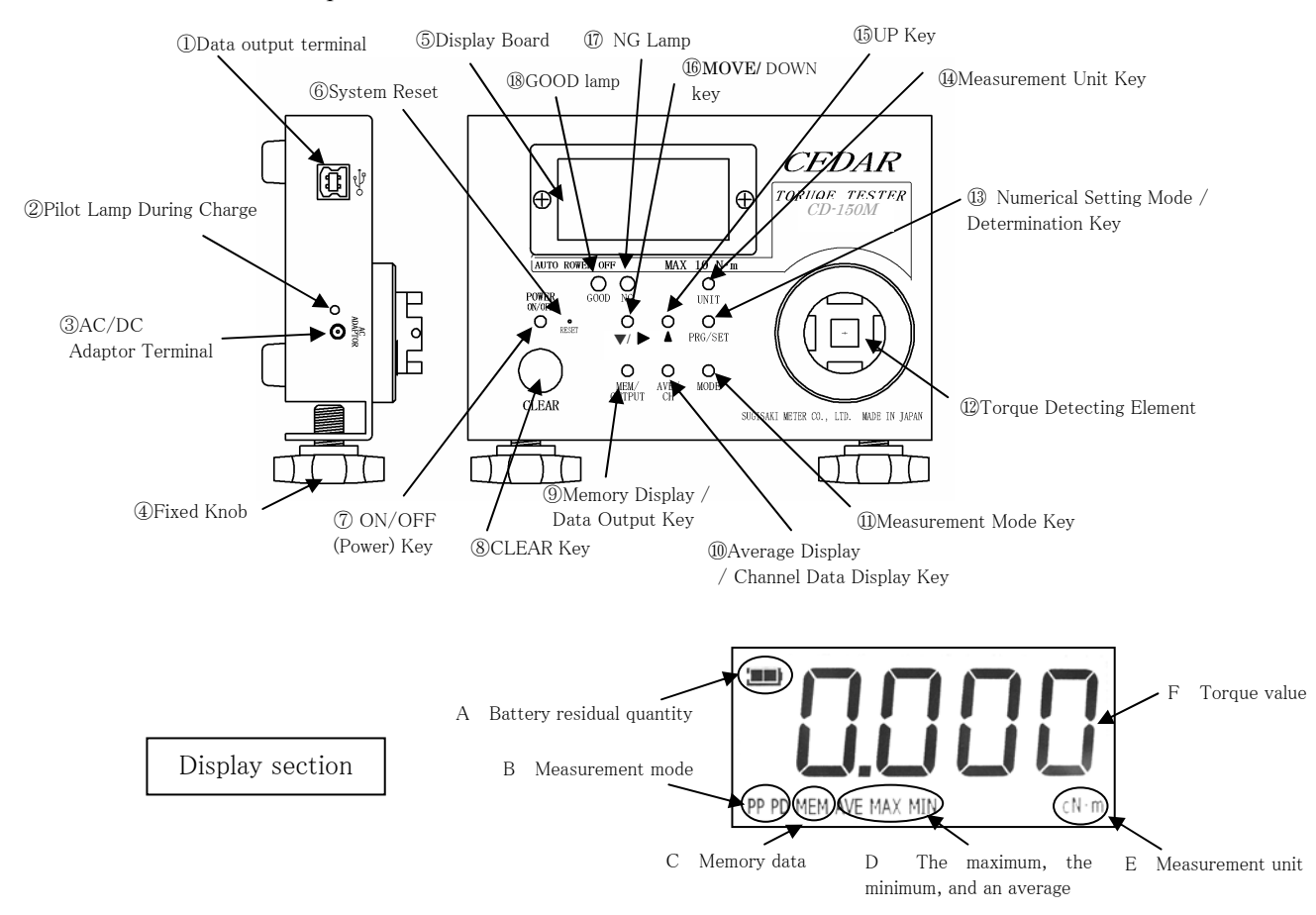

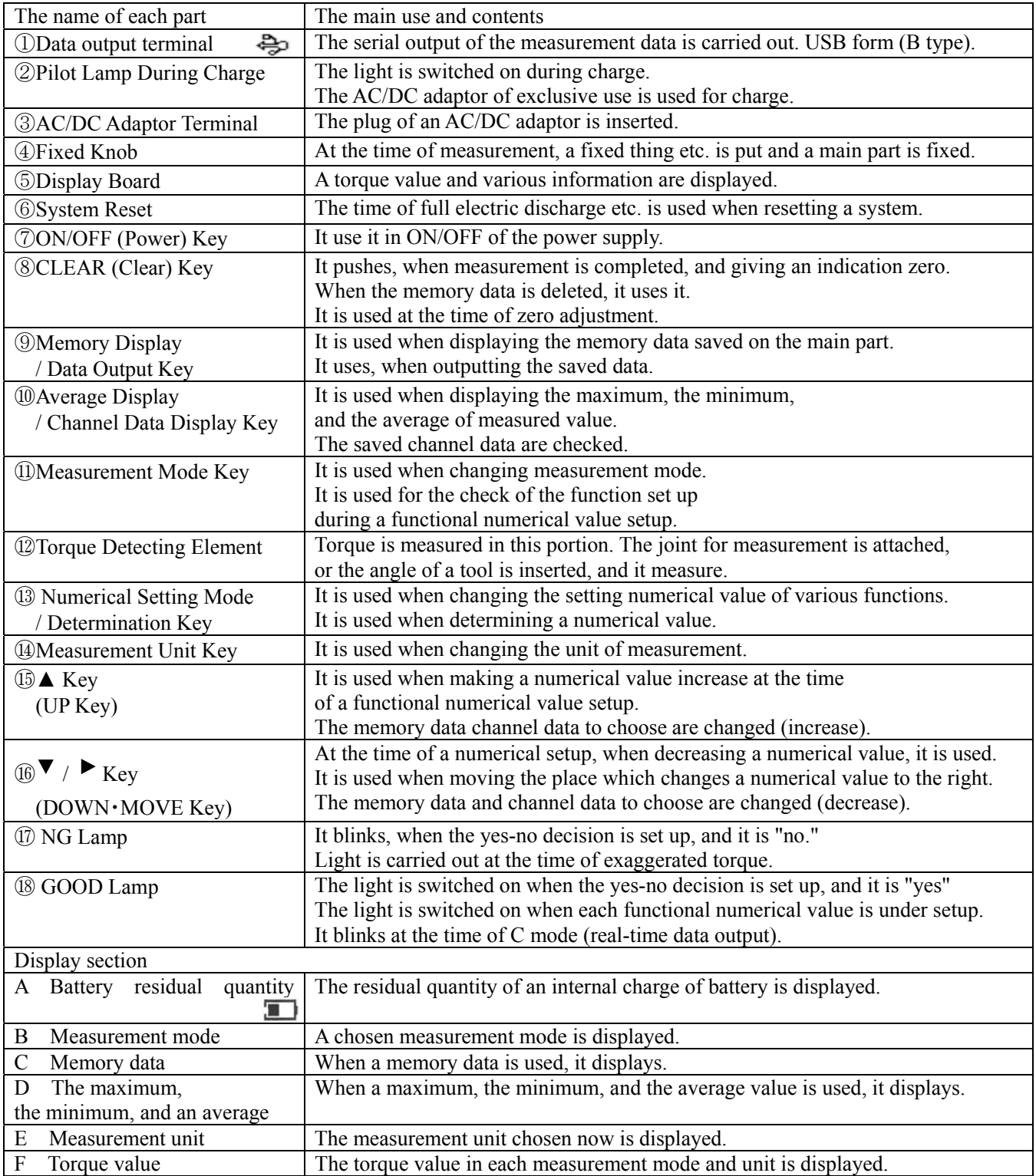

# 2.2 Specification

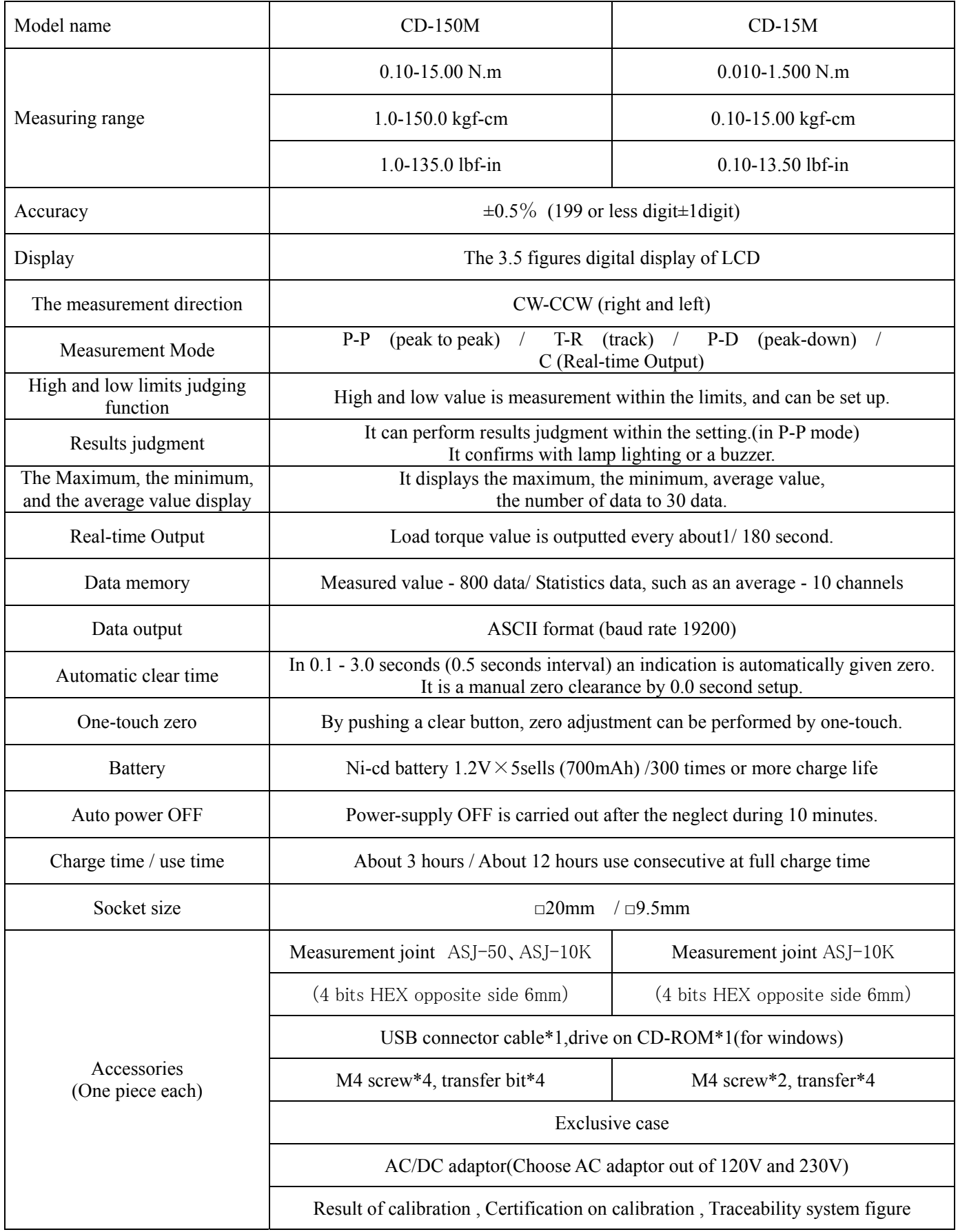

\* Do not use it for measurement of an impact tool

# **3 Preparation of Measurement**

It prepares and checks, before starting measurement

3.1 Measurement Mode

About the measurement mode which can be measured from this model (measuring method)

3.1.1 Kind in Measurement Mode

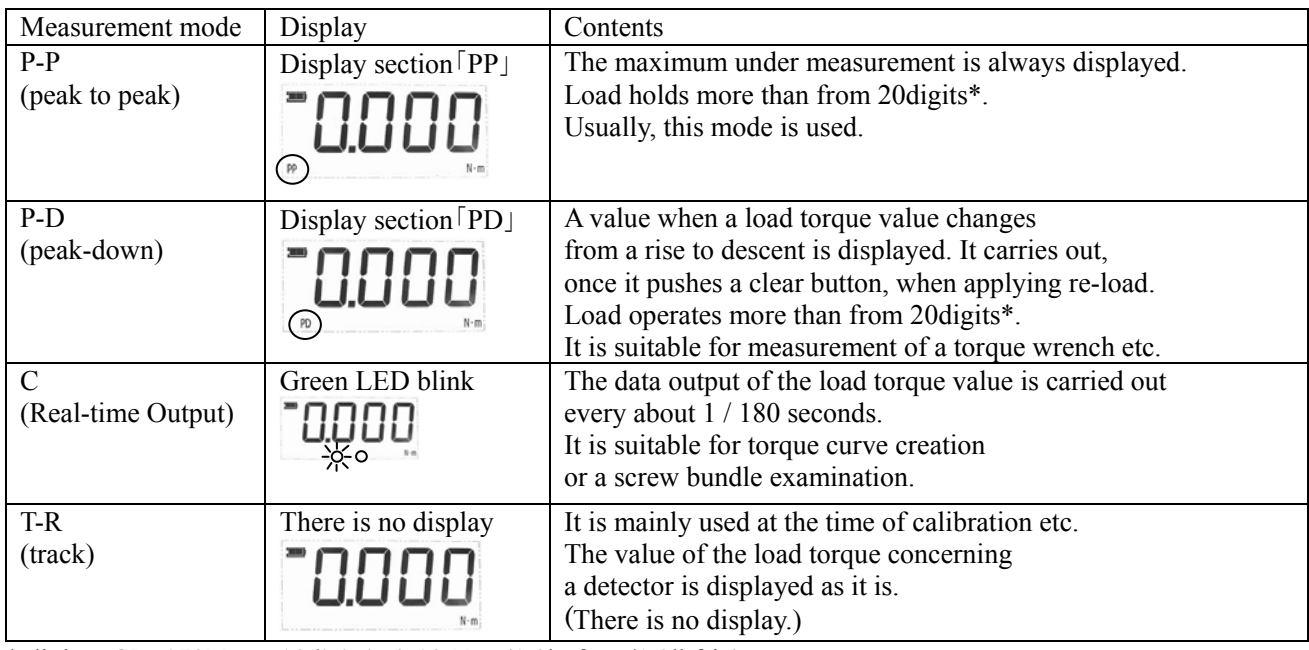

\* digit -- CD-150M - 10digit is  $0.10 \text{ N} \cdot \text{m} (1.0 \text{kgf-cm} / 1.0 \text{lbf-in})$ 

CD-15M - 10digit is  $0.010 \text{ N} \cdot \text{m} (0.10 \text{ kgf-cm} / 0.10 \text{ lbf-in})$ 

# 3.1.2 A setup and change in measurement mode

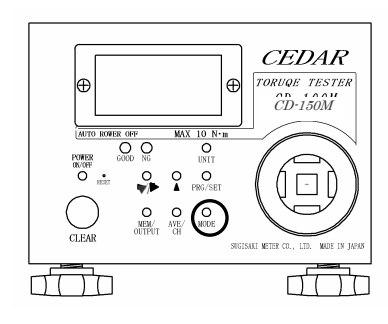

Button to be used -- "MODE"

Pushing the "MODE" button is continued for about 1 second.

( It is a setting mode pushed long

so that the measurement should not change while measuring it. )

The measurement mode display changes.

The measurement mode to be used is chosen.

The display changes sequentially if it keeps pushing.

Truck (with no display) -> Peak hold (PP) -> peak down( PD) -> Real-time output (green LED lighting) -> Truck

# 3.1.3 Setup and Change of Measurement Unit

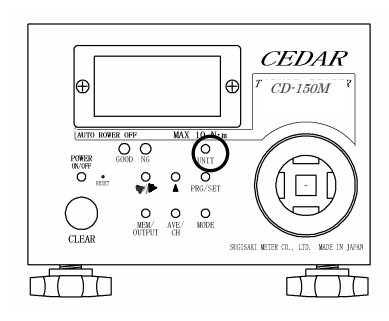

Button to be used -- "UNIT" Pushing the "UNIT" button is continued for about 1 second. (It is a setting mode pushed long so that the measurement should not change while measuring it.) The measurement unit display changes. A push on a button changes a display. The measurement unit to be used is chosen.

The display changes sequentially if it keeps pushing.

#### 3.2 Selection of Joint for Measurement

Some "joint for measurement" is attached to this product.

At the time of measurement of a tool, the joint corresponding to a tool is surely used.

#### 3.2.1 ASJ Joint

ASJ joint is used for measurement of an electric driver.

In case joint is chosen, tolerance level is checked and it is cautious of exaggerated torque enough.

ASJ joint (coiled-spring compression system)

![](_page_7_Picture_132.jpeg)

![](_page_7_Picture_8.jpeg)

The bolt omission prevention function was newly carried in joint. By attaching an omission prevention screw, if a bolt separates from a plinth, it will race, and it does not decompose and trouble is not caused to work. (However, when it continues racing, a ridge may be worn out and torque value may change.) Moreover, by wear, the metal fatigue, etc. of a screw, where a spring is closed, it is left, and a bolt may jump out with the pressure.

New joint which served also as the measure against dangerous prevention in that case. (PAT,P)

# **The cautions on use**

The load more than the measurement range is not applied by any means. It checks before use whether grease is attached to bolt and bearing.

After use is kept where a spring is surely loosened.

The number of times of an exchange standard is about 2500 times.

When the following condition comes out, use is stopped and new joint is used.

- When there is wear of a bend and a ridge
- When there is sound etc.

# 3.3 Cautions at Time of Installation

![](_page_8_Picture_1.jpeg)

At the time of measurement, it installs so that a circuit tester main part may not move. When especially high torque starts, A fixed knob is used.

# 3.4 Power Source

This model is using the "Ni-cd charge battery." Charge it with an AC/DC exclusive adaptor.

The display of battery residual quantity is displayed on the display upper part.

The meaning of a display

![](_page_8_Picture_180.jpeg)

Charge uses an AC-DC **exclusive adaptor** by all means.

If key operation is not performed for 10 minutes, a power source will be in an OFF state automatically.

When you turn off the power, push an ON/OFF button **lightly** for about 1 second.

\* If an AC/DC adaptor is connected, a display may be a full display,

# **but while the pilot lamp is on, continue charge.**

3.5 About zero adjustment

At the following, this tester is performed zero adjustment automatically.

1.When power is switched on 2.When measurement mode is changed

(When torque started during this movement,

it becomes impossible for 0 points to shift, and to do a normal measurement.

# **At the time of power supply injection and the measurement changing,**

# **confirm that torque does not started.**)

Moreover, zero points might shift when zero points do not return.

In that case, zero points adjustments by the following methods.

![](_page_8_Picture_22.jpeg)

1. Check that torque has not started a detecting element. 2. If CLEAR is kept pushed, Red LED will switch on the light. If the light is switched on, the CLEAR button will be detached promptly. 3. Red LED will disappear, display will be zero, zero adjustment is

\*When continue pushing it in a state with the red LED, display it with  $\sqrt{\frac{R L L}{R L}}$ and become all elimination of memory data. (Leave Red LED unattended. It will be zero.)

#### **4 Measuring Method**

The concrete measuring method of various tools is explained.

- 4.1 Measurement of Electric Driver
	- The torque of the electric driver whose set torque is possible of operation is measured.

In the case of the electric driver which performs impact operation, it may be unable to measure normally.

#### 4.1.1 Check of Torque, and Selection of Measurement Joint

The standard of the output torque of the electric driver to measure is checked, and it checks whether it is in the measuring range of a tester. Especially when you use "CD-15M", be careful. \* CD-15M are a maximum of 1.5 N-m=15kgf・cm.

Next, ASJ joint to be used is chosen. First, it checks whether the torque of the standard of an electric driver is in the tolerance level of ASJ joint. Next, the bit of an electric driver and the screw of ASJ joint head to measure confirm whether it gears exactly. When a bit does not suit a screw well, it becomes the cause of coming-out or screw-head breakage. In this case, a bit is exchanged for other things, or the kind of screw is changed and it corresponds. Moreover, if it exchanges for the attached bit for measurement, it is also possible to remove the screw of the head of ASJ joint, and to measure as it is.

### 4.1.2 The method of measurement

![](_page_9_Picture_9.jpeg)

1. Install ASJ joint in a torque detecting element.

(ASJ joint is fixable using the tapped hole for fixation of a detecting-element nail portion.)

2. Press a power-source key and switch on a power. (A power source is switched on after checking that load is not applied to a detecting element, since zero adjustment is performed at this time)

3. Check whether measurement mode is "PP" peak interrupt mode.

Measurement mode is changed into "PP" when "PP" is not displayed on display (3.1.2 references).

![](_page_9_Picture_15.jpeg)

4. The fit of the bit of an electric driver is carried out to the screw of ASJ joint head, operate an electric driver, fasten, and perform lump operation. **It checks whether the spring of ASJ joint is loosening at this time.** When you are not loosening, please be sure to start measurement after loosening.

5. If it binds tight and operation finishes, the torque value of a display board will be checked.

6. Loosen the spring of ASJ joint using inversion operation of a driver.

7. If the "CLEAR" button is pushed, it will be in the state where a display is cleared and measurement is possible again.

#### 4.2 Measurement of Torque Driver Torque Wrench

Torque of operation, such as a manual torque driver and a torque wrench, is measured.

- 4.2.1 Measurement of a torque driver
- 1. Check whether measurement mode is "PP" peak interrupt mode.

![](_page_10_Picture_4.jpeg)

Measurement mode is changed into "PP" when "PP" is not displayed on display (3.1.2 references).

2. The bit of a torque driver is replaced with a commercial bit adapter (the drive section is the thing of  $\Box$ 9.5), and is inserted in □9.5 portion of a detecting-element inner side.

3. Operate by binding tight, and bind tight until it races.

4. If it races, the torque value of a display board will be checked.

5. If the "CLEAR" button is pushed, it will be in the state where a display is cleared and measurement is possible again.

#### 4.2.2 Measurement of Torque Wrench

Although measurement of a torque wrench is also possible, it restricts to the thing which is in measuring range and operates.

1. Check whether measurement mode is "PD" peak down mode.

![](_page_10_Picture_13.jpeg)

Measurement mode is changed into "PD" when "PD" is not displayed on display (3.1.2 references).

2. Since □9.5 Hole is Open inside Torque Detecting Element, Insert Angle Drive of Wrench in the Portion.

3. Operate by binding tight.

4. By click operation, if a torque value falls temporarily, the value will be displayed and green (GOOD) will light up. For the stable measurement, a "peak down start value" is set up beforehand (5.2 references).

5. If the "CLEAR" button is pushed, it will be in the state where a display is cleared and measurement is possible again.

\* When it cannot insert in □9.5 hole directly, use a conversion adapter etc.

#### **5 About a convenient function**

This model carries various functions convenient to measure.

You can use the function appropriate for each management condition more efficiently because you use.

- 5.1 Kind of Convenient Function
	- 1. The yes-no decision which sets up a maximum value and a minimum value.

The maximum value and minimum value of measured value can be set up respectively.

It is a success judging (Green GOOD lamp lighting) within the limits of an upper minimum value.

A failure judging (Red NG lamp blink) is carried out of the range.

2. The value which starts the measurement at the time of peak-down mode can be set up.

When measuring a torque driver/wrench etc., the unrelated torque change

at the time of a measurement start can be disregarded.

- 3. The value which starts the output at the time of real-time output mode can be set up.
- 4. Time to be automatic and clear the display of a measurement result can be set up.
- 5. How to sound buzzer sound can be chosen.

#### 5.2 The setting method of a convenient functional numerical value

The numerical value for using a convenient function is set up.

![](_page_11_Figure_16.jpeg)

#### 1. **Change in Setting Mode, and Setup of Maximum Value**

If it continues pressing the PRG/SET key for about 1 second, green LED (GOOD lamp) and  $\boxed{H}$  will arrive..

The maximum value is set up by  $\triangle$  and  $\nabla/\triangle$  key.

Since the 4th figure will blink if  $\nabla/\blacktriangleright$  key is pressed first, a numerical value is chosen by  $\triangle$  key

If a setup of a numerical value of the 4th figure finishes,  $\blacktriangledown/\blacktriangleright$  key will be pressed again. Since the third figures blink, a numerical value is set up similarly.

The second figures and the first figure are set up similarly.

It is a numerical increase at  $\triangle$  key. One figure falls by  $\nabla / \blacktriangleright$  key.

If  $\blacktriangledown$  / $\blacktriangleright$  is again pushed after setting up the first figure,

since all figures will be displayed, check the set point.

If a setup of a maximum value is completed, the PRG/SET key will be pressed again.

\*When the PRG/SET key is pressed while setting, move to the next setting .

![](_page_11_Figure_28.jpeg)

When a maximum value is set as 0.650

![](_page_11_Picture_30.jpeg)

The third figure blinks.

![](_page_11_Picture_32.jpeg)

The third figure blinks by 6

![](_page_11_Picture_34.jpeg)

![](_page_11_Picture_35.jpeg)

![](_page_11_Picture_36.jpeg)

The second figure blinks by 5

Push PRG/SET

# 2. **Setup of Minimum Value**

A minimum value is displayed after displaying  $\begin{bmatrix} 1 & 0 \\ 0 & 1 \end{bmatrix}$ 

The minimum value of torque measurement is set up by the  $\triangle$ key

and the  $\blacktriangledown$  / $\blacktriangleright$  key like a maximum value.

#### **The a minimum value cannot set a value bigger than**

#### **a maximum limit value**.

If a setup is completed, the PRG/SET key will be pressed again.

#### 3. **Setup of Peak Down Start Value**

After displaying  $\sqrt{P d L B}$ , a peak down start value is displayed.

A peak down start value is set up by  $\triangle$  key and  $\nabla$  / $\blacktriangleright$  key like a maximum value.

(When it fell 15 digits ahead of this value, peak-down displays it)

If a setup is completed, the PRG/SET key will be pressed again.

# **4. Setup of Real-time Output Start Value**

After displaying  $\left\lceil \frac{\ln a}{a} \right\rceil$  real-time output start value is displayed. A value is set up similarly.

When this value is set to 0, the inside of real-time output mode continues outputting data.

If a setup is completed, the PRG/SET key will be pressed again.

#### **5. Auto Clear Setup**

After displaying  $\begin{bmatrix} 0 & R\end{bmatrix}$  a time of an auto clearance is displayed. Time to carry out the zero clearance of the display is set up by  $\triangle$ or  $\nabla/\blacktriangleright$ . (A setup the whole 0.5 is possible in 0.1 - 3.0 seconds) It increases by  $\blacktriangle$ . It decreases by  $\nabla/\blacktriangleright$ . Setup-time selection 0.0C⇔0.1C⇔0.5C⇔1.0C⇔1.5C⇔2.0C⇔2.5C⇔3.0C⇔0.0C

**If it sets up by 0.0C, it will become the zero clearance in manual operation.**

**\* When set up except 0.0C, a zero clearance is not carried out even if it pushes a Clear key.** 

If a setup is completed, the PRG/SET key will be pressed again.

#### **6.Setup of Buzzer**

After displaying  $\boxed{b^p}$ , an ON-OFF-FF setup of a buzzer is displayed. How to sound a buzzer is set up by  $\blacktriangle$  and  $\nabla/\blacktriangleright$ .

 $\boxed{\theta}$  : Sound altogether  $\boxed{\theta}$  FF : Don't sound except

exaggerated torque.  $\boxed{\begin{array}{c} \begin{array}{c} \text{FF} \\ \text{F} \end{array}}$ :Only NG sounds.)

If a setup is completed, the PRG/SET key will be pressed again.

![](_page_12_Picture_26.jpeg)

When a minimum value is set as 0.500

![](_page_12_Picture_28.jpeg)

The third figure blinks

The third figure blinks by 5

Push PRG/SET

![](_page_12_Picture_32.jpeg)

When a peak down start value is set as 0.300

![](_page_12_Figure_34.jpeg)

The third figure blinks by 3

Push PRG/SET

![](_page_12_Picture_37.jpeg)

When a real-time output start value is set as 0.010

![](_page_12_Figure_39.jpeg)

The double figures blink

The double figures blink by

![](_page_12_Picture_42.jpeg)

When auto clear time is set as 1 second

![](_page_12_Picture_44.jpeg)

Push PRG/SET

![](_page_12_Picture_364.jpeg)

When setting up for sounding a buzzer

Push PRG/SET

# **7. End of Setup**

It is displayed  $\frac{-5}{7}$  and is a setting end. Green LED disappears.

### **(The inside of setting mode has turned on green LED )**

\* When ending a setup on the way, press the CLEAR key. It is displayed as  $\sqrt{5}$  and will be in the state where it can measure. Green LED puts out the light.

\* What value or when the numerical value set up now checks, it presses the

MODE key. The item of the numerical value set as a display

board now is displayed.  $(H \cup H)$  [10]  $Pd \cup d$  [10] [10]  $R$  $b^p$ )

5.3 How to Use Convenient Function

I introduce the method of the measurement using a convenient function.

5.3.1 Yes-no Decision

A measurement result judges the inside of a fiducially point, or the outside of a fiducially point, and tells you about at a lamp or a buzzer.

- 1. Set up the "maximum value" and the "minimum value" used as a standard. (Reference 5.2)
- 2. Measurement mode checks in "PP."(Only measurement mode "PP" of a yes-no decision is effective)
- 3. When measured value is between a minimum and a maximum , a GOOD lamp lights up.

When measured value is not between a minimum and a maximum, NG lamp blinks and a buzzer sounds.

4. If measurement is completed, the CLEAR key will be pressed and an indication will be given zero.

At this time, the lamp and buzzer of a yes-no decision disappear.

#### **A yes-no decision is performed only when measurement mode is "P-P."(10 or more digits)**

Detection of the value of a peak-down switches on a Green (GOOD) lamp at the time of P-D mode.

![](_page_13_Picture_202.jpeg)

Below minimum value \* While the load under measurement has not reached a minimum value, it judges, when load is almost lost (less than 20 digits). (It does not judge, when maximum does not reach 20 digit(s))

#### 5.3.2 Maximum, Minimum, and Average

Its maximum, minimum, average, etc. can be displayed and checked to two or more times of measured value.

- 1. Measurement mode checks in "P-P" or "P-D."
- 2. Measure several times.
- 3. AVE/CH key is pressed.
- 4. As Opposed to Measured Data

1) Channel number "ch0" - "ch9" -- With no display

2) The number of data Number  $(1-30)$  -- With no display

![](_page_13_Picture_30.jpeg)

![](_page_13_Picture_31.jpeg)

The item under setup is checked.

3) Maximum Torque value "MAX" Display

4) Minimum Torque value "MIN" Display

- 
- 5) Average Torque value "AVE" Display

\* Carry out the following operation to except measured value from calculation of the average etc. by measurement mistake etc.

- 1. Press $\blacktriangledown$  **K**ey.
- 2. Since it is indicated by blink with  $\boxed{\begin{array}{|c|c|}\n\hline \end{array}}$  press the CLEAR key during a display.

3. After 1 time of the last data is displayed, it is displayed as  $\boxed{\cdots}$  and data are eliminated.

In addition, The same work does not work successively. (The data of 2 times ago are not eliminable)

 $*$  If  $\begin{bmatrix} \begin{bmatrix} \begin{bmatrix} \begin{bmatrix} \begin{bmatrix} \end{bmatrix} & \end{bmatrix} \end{bmatrix}$  does nothing during a blink display, return to the state which can be measured.

(1 time of the last data is not eliminated)

5.3.3 It is Automatic in Display and Clear

When carrying out repeat measurement, even if it does not push the clear button after a measurement end, a display can be cleared automatically.

1. Set up the "auto clear time" of a convenient functional numerical value.(5.2 Refer)

2. After a measurement end, if the time set up after the load concerning a detecting element was lost passes, a display will be cleared.

\* When auto clear time is set up, a display is not cleared even if it presses the "CLEAR key."

# 5.4 Real-time data output

A data output (real-time output mode) can be carried out about 180 times in 1 second.

1)Set measurement mode as "real-time output" mode.( Reference 3.1.2)

\* During a real-time output mode, green LED is blinking.

2) If torque load becomes beyond the value  $\boxed{\begin{array}{c} \text{[L 1]} \\ \text{[L 2]} \text{ [S 1]} \end{array}}$ 

the data output of the load torque will be carried out.

3)If torque load becomes under , a data output will stop.

\* During a real-time data output, since the torque display changes at high speed, it stops being able to be visible very easily.

\* When the output of data is not carried out by setup of  $\boxed{\underline{\mathsf{LL0}}}$ , even if torque has started. the torque display has become with "0."

\* When  $\boxed{\underline{\hspace{2cm}1.0}}$  is set as "0", the inside of real-time output mode continues taking out data. The data outside the measurement range is used as a reference value.

Although the data near "0" may be fluctuated also in the time of the no-load,

it is not failure with the condition on data processing.

# **6 Preservation, Display, and Output of Data**

Preservation, a display, and an output can be carried out for data, such as measurement data and the average. Whenever data press the CLEAR key or require an auto clearance, as soon as memory memorizes, they output a signal also to a data output terminal.

Statistics data output a signal also to a data output terminal at the same time they display data.

- 6.1 Measurement Data
	- 6.1.1 Preservation of Measurement Data

Memory data are always saved, whenever it presses the CLEAR key or an auto clearance starts. When a lot of data are treated, we recommend you to eliminate data before use.

\* Begin the memory of data from the data number 001. When data are already memorized, it saves from the following memory number. Preservation of a maximum of 800 data can be performed, and if it exceeds 800 data, it will be overwritten from No. 001. Since front data will disappear, when exceeding 800 data, save them in a personal computer etc.

6.1.2 Display and Elimination of Saved Measurement Data

1. If the MEM/OUTPUT key is pressed, it will be displayed as "MEM", and the data number and measured value which were saved at the end will be displayed by turns.

![](_page_15_Figure_9.jpeg)

![](_page_15_Figure_10.jpeg)

![](_page_15_Figure_11.jpeg)

![](_page_15_Figure_12.jpeg)

When the data numbers 005-010 are eliminated

![](_page_15_Figure_14.jpeg)

![](_page_15_Figure_15.jpeg)

2. If  $\triangle$  key or  $\nabla/\blacktriangleright$  key is pressed, a memory number is changed and data can be searched. If button operation is left for 6 seconds, the "MEM" display will

disappear and it will move to measurement mode.

# **\* When memory data are eliminated individually**

3. If the CLEAR key is pressed while displaying a memory number and a torque value on alternation, it will blink  $\begin{bmatrix} \begin{bmatrix} \begin{bmatrix} \end{bmatrix} & \end{bmatrix} \\ \end{bmatrix}$ 4. If the CLEAR key is again pressed during blink, the data which displayed as  $\begin{bmatrix} - & - & - \end{bmatrix}$  and were chosen will be eliminated. (Subsequent data slide data to the eliminated portion) 5. If it is left during  $\begin{bmatrix} \begin{bmatrix} \begin{bmatrix} \begin{bmatrix} \end{bmatrix} & \end{bmatrix} & \begin{bmatrix} \begin{bmatrix} \end{bmatrix} \\ \end{bmatrix} \\ \end{bmatrix} \end{bmatrix}$  blink, it will be in the state which can be measured. (Data are not eliminated)

# **\* When the range is specified and memory data are eliminated**

3. Press  $\triangle$  key or  $\blacktriangledown$   $\blacktriangleright$  key and display the data of the beginning of data to erase.

4. If the CLEAR key is pressed while displaying a memory number and a torque value on alternation, it will blink  $\lfloor \frac{\ell}{\ell} \rfloor$ .

5. Since a data number will increase if  $\triangle$  key is pressed,

display the data of the last of the range to erase.

⑥If the CLEAR key is pressed while displaying a memory number and a torque value on alternation, the data of the range which displayed as  $\sqrt{1-\frac{1}{\pi}}$  and was chosen will be eliminated. If no button operations are carried out at this time, it will check whether it blinks with  $\begin{bmatrix} L & R \\ R & R \end{bmatrix}$  and eliminates.

When eliminating, the CLEAR key is pressed during  $\boxed{\text{LLR}}$ blink.

When stopping elimination, it is left as it is.

It returns to a torque display and data are not eliminated.

\* When memory data are eliminated, the data saved after that slide to the data number.

6.1.3 Output of Saved Measurement Data

1. A push on the MEM/OUTPUT key displays by turns the data number and measured value which were saved at the end.

2. While displaying a data number and measured value, press the MEM/OUTPUT key once again.

(It becomes data output preparation)

3. Since a data number is displayed after displaying it as  $\sqrt{F(R)}$ (first address), choose the data number of the first data to output by  $\text{Cor}\,\overline{\mathbf v}/\blacktriangleright$ .

4. Since a data number is displayed after displaying it as LA | (last address), choose the data number of the data of the last to output by  $\blacktriangle$  or  $\nabla$ / $\blacktriangleright$ 

The MEM/OUTPUT key will be pressed if selection finishes.

5.Display it as  $\left[\begin{array}{cc} -\rho \\ -\rho \end{array}\right]$  and output.

After an output finishes, it returns to a measurement state.

\* Press the CLEAR key for about 1 second to stop an output during an output.

![](_page_16_Figure_18.jpeg)

![](_page_16_Figure_19.jpeg)

When the data numbers 005-070 are outputted

Push MEM/OUTPUT

![](_page_16_Figure_22.jpeg)

The first data number to output

![](_page_16_Figure_24.jpeg)

The last data number to output

![](_page_16_Picture_26.jpeg)

#### 6.2 Statistics Data

#### 6.2.1 Calculation Method of Statistics Data

The data for statistics data are kept as data for calculation in the same value temporarily, when measurement data are saved. It is overwritten by the oldest data, when even a maximum of 30 data are kept and the data beyond it are inputted. Being calculated when AVE/CH is pushed carries out about the data kept temporarily.

\*The first data kept temporarily fasten, when it is the data (+) of the same direction, it fastens and the data of only the same direction are kept temporarily. It loosens and the data (-) of a direction are not saved to the momentary storage data for calculation (saved to measurement data). The first data loosen, in the case of a direction, it loosens, and it becomes only a direction.

#### 6.2.2 Preservation of Statistics Data

If the AVE/CH key is pressed and the maximum, the minimum, the average, etc. are displayed, after saving the statistics data as channel data, it will change to a new channel and the data for calculation which were being kept temporarily will be cleared. Channel data are saved in order to ch0-ch9, and, in the case of ten or more channels, it is overwritten sequentially from old data.

#### 6.2.3 Display and Elimination of Saved Statistics Data

1. If the MEM/OUTPUT key is pressed, it will be displayed as "MEM", and the data number and measured value which were saved at the end will be displayed by turns.

2. If the AVE/CH key is pressed while displaying measurement data and a data number on alternation, it will become the display of statistics data. Since the channel number of the statistics data saved at the end is displayed, the channel number of the statistics data which you want to display is chosen by  $\triangle$  key or  $\nabla$ / $\blacktriangleright$  key.

3. A push on the PRG/SET key displays the statistics data of the selected channel.

\* When channel data are eliminated individually

4. If the CLEAR key is pressed during a channel data display, it will blink with  $\sqrt{\text{LIR}}$ 

5. If the CLEAR key is again pressed during blink, the data of the channel which displayed as  $\begin{bmatrix} - & - \\ - & - \end{bmatrix}$  and was chosen will be eliminated.

6. If it is left during  $\lfloor \lfloor \lfloor \frac{\ell}{2} \rfloor \rfloor$  and blink, it returns to a torque display and will be in the state which can be measured. (Data are not eliminated)

![](_page_17_Figure_14.jpeg)

![](_page_17_Figure_15.jpeg)

![](_page_17_Figure_16.jpeg)

![](_page_17_Figure_17.jpeg)

The channel which you want to display

Push PRG/SET The statistics data of the selected channel are displayed.

![](_page_17_Figure_20.jpeg)

Data are eliminated

6.2.4 Output of Saved Statistics Data

1. Display the channel of statistics data. (6.2.3 references)

2. While displaying the channel of statistics data,

press the MEM/OUTPUT key.

③Since a channel number is displayed after being displayed as  $\boxed{f \in}$  (first channel), the first channel number to output by  $\triangle$ key or $\nabla$ / $\blacktriangleright$  key is chosen.

4. If the MEM/OUTPUT key was pressed, after being displayed as  $\lfloor \frac{\ell}{2} \rfloor$  (last channel), since a channel number is displayed, choose the channel number of the last to output by ▲ key or  $\nabla$ / $\nabla$  key.

⑤If the MEM/OUTPUT key is pressed again, it will be displayed as  $\left[\begin{array}{cc} -\rho \\ -\rho \end{array}\right]$  and will output.

\* Please press the CLEAR key for 1 second to stop during an output.

![](_page_18_Figure_8.jpeg)

![](_page_18_Figure_9.jpeg)

When channels 1-5 are outputted

![](_page_18_Picture_11.jpeg)

The first channel to output

Push MEM/OUTPUT

![](_page_18_Figure_14.jpeg)

Push▲

![](_page_18_Figure_16.jpeg)

The last channel to output

![](_page_18_Figure_18.jpeg)

# 6.3 Output data

Output data are outputted in the ASCII format with a USB cable.

In addition, in order to take in data, driver software needs to be installed separately.

About installation of driver software

Homepage http: of our company http://www.cedar.co.jp/ or http://www.asa-tool.com

FTDI Chips Virtual COM Port Drivers http://www.ftdichip.com/Drivers/VCP.htm

It checks.

Data Format

![](_page_19_Picture_250.jpeg)

The format of data has the following two kinds.

①Format at the Time of Measured Value and Statistics Data Output

![](_page_19_Picture_251.jpeg)

②Data Format at the Time of Real-time Output Mode

![](_page_19_Picture_252.jpeg)

# The contents of data

**CAN**: Cancellation

※ : at the time of a measured-value output

At the time of a memory data output "a data number"

At the time of the output in a clearance "a space"

: At the time of a channel data output "N" The number of data, "MAX" Maximum,

"MIN" Minimum value, "m" Average value

**SO** : Double width expansion printing specification

 $\pm$  : Measurement sign + A direction with a bundle - The Return Direction

**Measured value**: A decimal point is also included. The last is a space when there is no decimal point.

 $\Box$  0 0 ---- 10.00

**SI** : Double width expansion printing release

**Unit** : In N-m etc., the remainder is a space.

 $\boxed{\mathsf{N}\ \mathsf{\mathsf{H}}\ \mathsf{\mathsf{m}}\ \mathsf{\mathsf{m}}\ \math$ 

**CR** :Carriage return

 $\triangle$  cautions An interface cable is used for connection of a computer.

prepare a cable according to a computer. Ask our company a cable.

#### 6.4 All Elimination of Saved Data

1. When carrying out package elimination of all the data, it continues pushing until it displays the CLEAR key as  $\overline{HLL}$  (About 4 seconds)

\* Push continuously, and after a while (about 2 seconds), although Red LED switches on the light, it continues pushing as it is.

2. If the CLEAR key is again pressed during  $RLL$  blink, it will be indicated by blink with  $\boxed{LLR}$ .

3. If the CLEAR key is pressed again, it will be displayed as  $\boxed{\phantom{a} \phantom{a} \phantom{a}}$  and all data will be eliminated.

(The setting numerical value of each function is not cleared)

\* When operation is left during  $\begin{bmatrix} RLL \end{bmatrix}$ .  $\begin{bmatrix} LR \end{bmatrix}$  blink, it will be in the state which can be measured. (Memory is not cleared)

### 6.5 Change of Output Speed of Saved Data

The speed of the output at the time of outputting the data saved can be changed.

A. For Printer Output (Low Speed) -- Setup "00"

B. For Personal Computer Output (High Speed) -- Setup "01"

(It is set as "01" at the time of purchase.)

The change of a setup is performed by the following methods.

1. In the state of a power source OFF, pressing the PRG key, press the ON/OFF key

and switch on a power source.

2. If the PRG key is detached, it will be displayed as "01" or "00."

Since it will change if ▲ key is pressed, a setup is chosen.

3. If the PRG key is pressed again, after displaying it as  $\boxed{5}$ , it returns to a torque display. and will be in the state which can be measured.

# **7 System Reset**

CPU in the tester might not start even if the battery charges it with

electricity complete discharged. (When not using it for a long term)

In that case, push the system reset button. (A system reset button is beside a power button.)

It will be in an initial state (all the contents of memory are eliminated).

Do not use it excluding the following condition.

- \* When the display doesn't appear even if this machine is not used for a long term and charged.
- \* Additionally, when the tester doesn't work.

Since all the contents of memory are eliminated when system reset is performed, redo a setup once again.

# **8 Calibration Trust Service**

# 8.1 **Periodical calibration**

A regular proofreading is necessary to manage the accuracy of torque tester.

By our company, the proofreading with the high reliability traced to the national standard is performed,

and in order to use it within accuracy, I recommend you one proofreading per year.

(Periodical calibration is a charge.)

An inspection report, a proofreading certificate, and traceability system figure attachment

# 8.2 **Guarantee**

Although manufactured under sufficient quality control, if the fault which originates in manufacture,

transportation, etc. of our company within one year after a purchase should occur,

I will fix this machine gratuitously.

In the following case, it becomes a charge within the term of a guarantee.

Failure and damage by the error, and unjust repair and reconstruction on use

Failure and damage by the natural disaster, pollution, unusual voltage, etc.

# 8.3 **When Troubled**

The checkpoint when being troubled. Before judging it as failure

When functional fault arises, check based on the following table.

By the corresponding processing, when fault is not canceled, tell repair to our company or a store.

In addition, I am allowed to make a torque tester's term of a guarantee into one year from a purchase.

(However, there may be onerous in the contents of repair.)

![](_page_22_Picture_228.jpeg)

Use a wish attached case and a plastic Case as an object for storage of a measuring instrument.

**Moreover, when you convey this product to our company by check, proofreading, repair, etc., for product protection, put into this case and is sure to send**.

# **9 The manual of torque meter's designate software (EDSS-3)**

Please read before use.

(Installation)

Please perform Setup.exe in Disk 1 and install according to directions of a screen.

(Method of application)

1. Communication setup.

Communicative initial setting is performed before use.

(1) Choose "Communication" from "Configure" of a menu.

![](_page_23_Picture_42.jpeg)

![](_page_23_Picture_43.jpeg)

(2) A setup of "Communication Conditions" is united with "19200n,8,2."

(3) Please unite a setup of "COM Port" with the USB port of the personal computer of a stock.

![](_page_24_Picture_36.jpeg)

(Please refer to the manual of a personal computer about a COM port.)

2. Setup of method of taking in.

It sets up how the data to take in is arranged on a screen.

(1) Choose "Line feed" from "Configure" of a menu.

![](_page_24_Picture_37.jpeg)

(2) Set the number of data a new line for is started as "Number of cells for line or column feed". Maximum is to 100 in the direction of length at 400 and transverse direction.

![](_page_25_Picture_41.jpeg)

(3) determine the direction to which a cell moves. Please choose the direction of length, or a transverse direction.

#### 3. Taking in of data.

- (1) If a "communication start" button is pushed, it will be in the state waiting for communication.
- (2) Move cursor to a cell to carry out a measurement start.
- (3) Transmit data from a measuring instrument.

![](_page_25_Picture_42.jpeg)

4. Data shift to spreadsheet software.

The taken-in data moves to commercial spreadsheet software.

(Please start spreadsheet software beforehand.)

- (1) The range of data to move is chosen with a mouse.
- (2) Choose a"Copy" or "Cut" from "Edits" of a menu.
- (A menu indication also of the right-click is given.)
- (3) Stick on spreadsheet software.

5. Preservation of data.

When saving the taken-in data,"Save" in the "File" of a menu is chosen.

The preservation form of a file serves as a comma separated text file(\*\*\*.txt)

#### (Notes)

"Copyright."

-As for this program, SUGISAKI METER CO.,LTD. has all rights.

"Exemption from responsibility."

-When this program is operated and it suffers damage, I offer no guarantee.

#### **10 The Method of Real-time output**

Perform taking in by the personal computer of output data by general communication software.

The example of use WINDOWS hyper-terminal

WINDOWS Start Program Accessories Communication Hyper-terminal Hypertrm.exe Hypertrm.exe

Name input

The connection method (Place which has connected the cable)

Port setup Bit / second 19200 (baud rate), Data bit 8, Parity Nothing, Stop bit 2, Flow control Nothing Property Setup ASCII setup Reception of ASCII

Reception of ASCII **☑**A new-line character is attached to receiving data.

Measurement start is carried out after setting the above as a personal computer.

**For any inquiry, Contact your dealer.**

![](_page_27_Picture_1.jpeg)

# **-ISO9001- ASA ENTERPRISE CORPORATION**

NO. 162, Shinming Rd., Neiho District, Taipei

City 114, Taiwan

TEL:886-2-2790-0535

FAX:886-2-2794-9952

E-mail : asaswdvr@ms16.hinet.net

URL : http://www.asa-tool.com